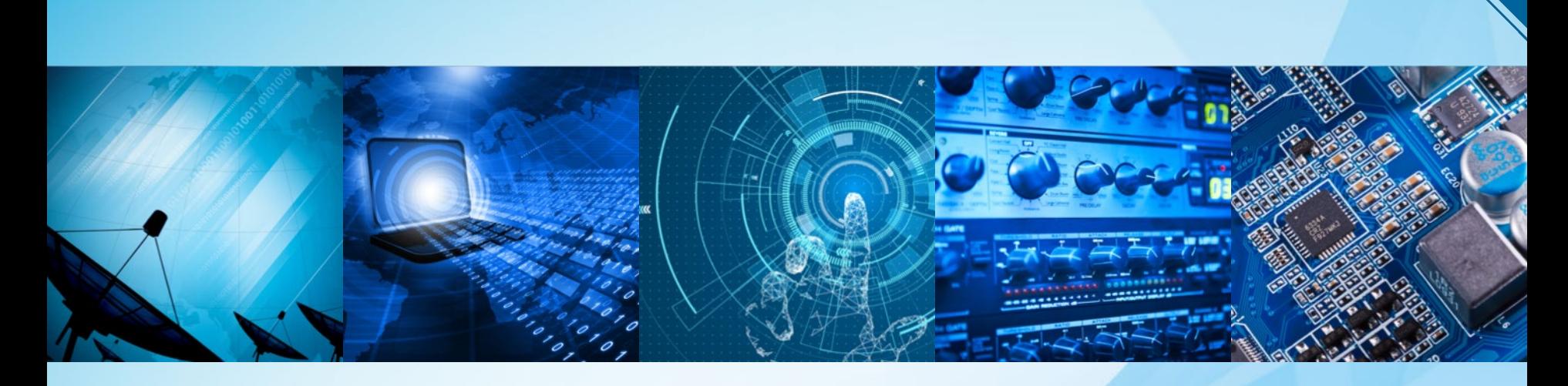

# **①**メンバーシップ自動更新 **(Automatic Renewal**)設定の変更手順 **②**クレジットカード情報の登録変更手順(本ガイドのp.8)

<操作の流れ:My Account にログインし、ご登録情報の変更をします。>

1

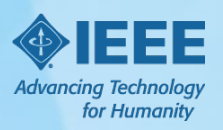

Sept2019

### **-**1.**ieee.org** を開き、 **My Account** にログインする

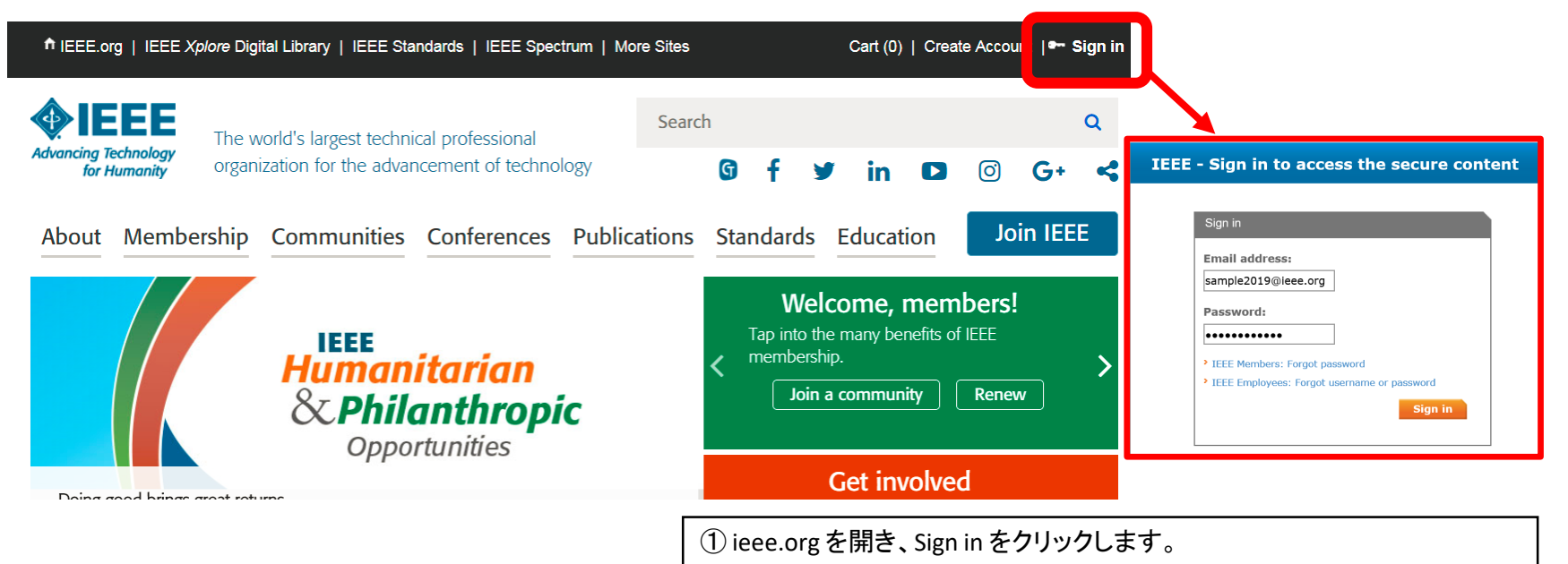

Email アドレスとPasswordを入力してご自身のAccountにログインします。

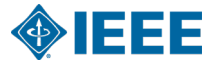

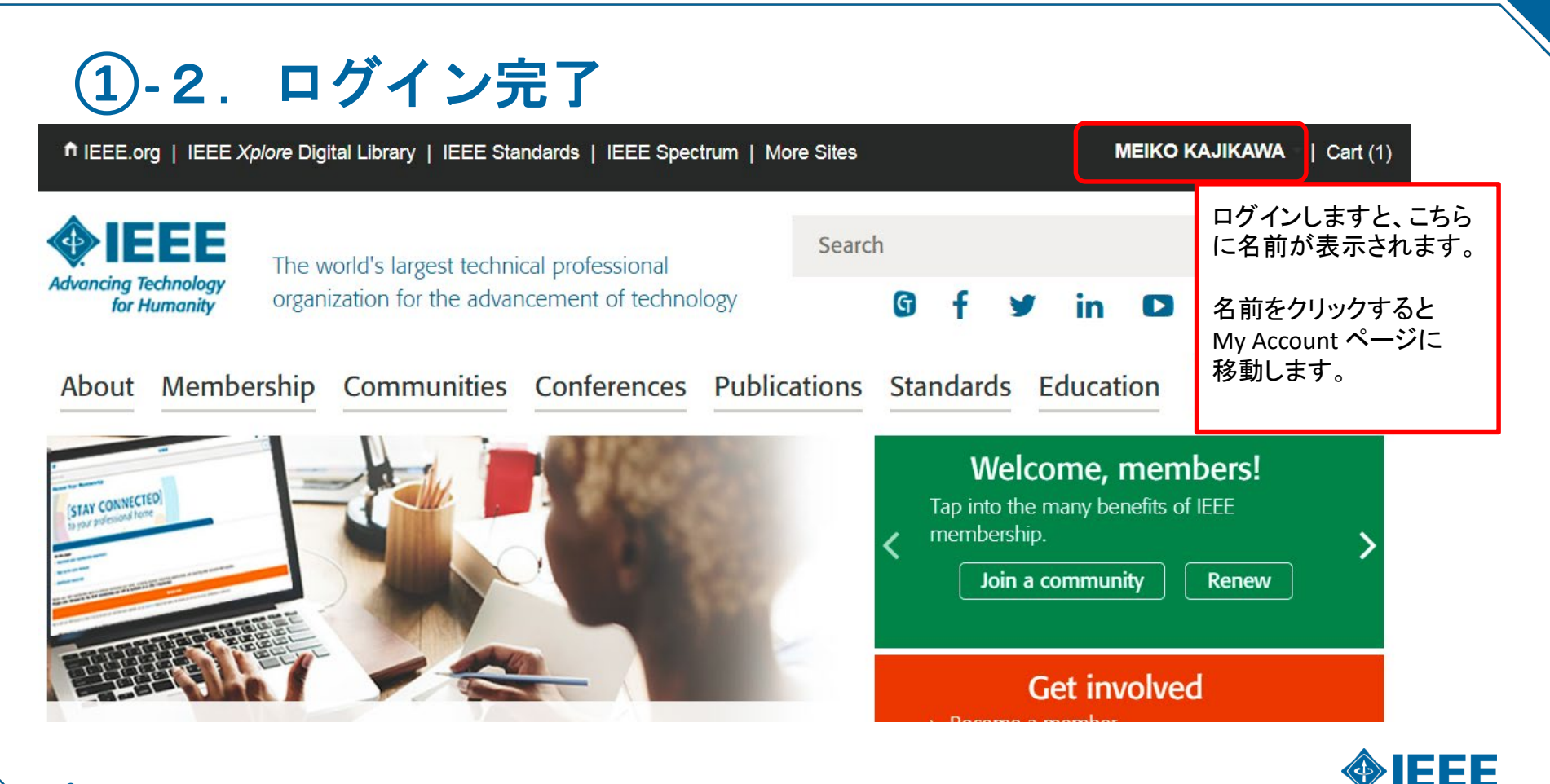

 $\overline{3}$ 

## 1)-3. My Accountページ: Payment Options

Review your account information to personalize your settings and preferences so that IEEE c

÷.

About Membership Communities Conferences Standards Publications Education

continue to provide the information that is most relevant to you.

Manage personal

> View Membership and

Collaborate with HEEE

Subscription **Information** 

Members

profile

information

**Communication** 

**Policies** 

Preferences and

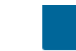

Home > My Account

• Settings

### **My Account**

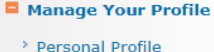

- > Email Address and Password
- <sup>></sup> Communication Preferences and Policies
- > Address Information
- $\rightarrow$  Professional and **Education Information**
- <sup>></sup> Technical and Other **Interest Profile**
- $\blacksquare$  Membership **Information**
- > Renew Your Membership
- > Membership and Subscription Information
- <sup>></sup> Membership Resources
- > Member Grade **Elevations**

#### **P** Your IEEE Orders

- > Payment Options
- > My Courses
- > Memberships and
- **Subscriptions Catalog**

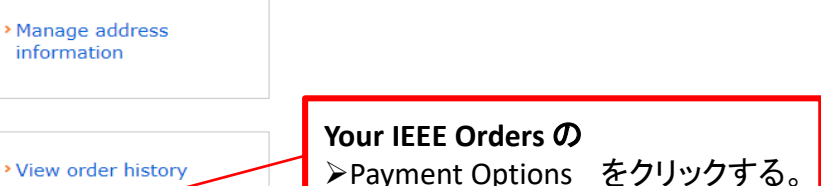

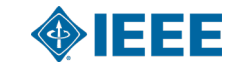

### **①-**4.登録済のクレジットカード情報と自動更新設定

Home  $>$  My Account  $>$  Payment Ontions

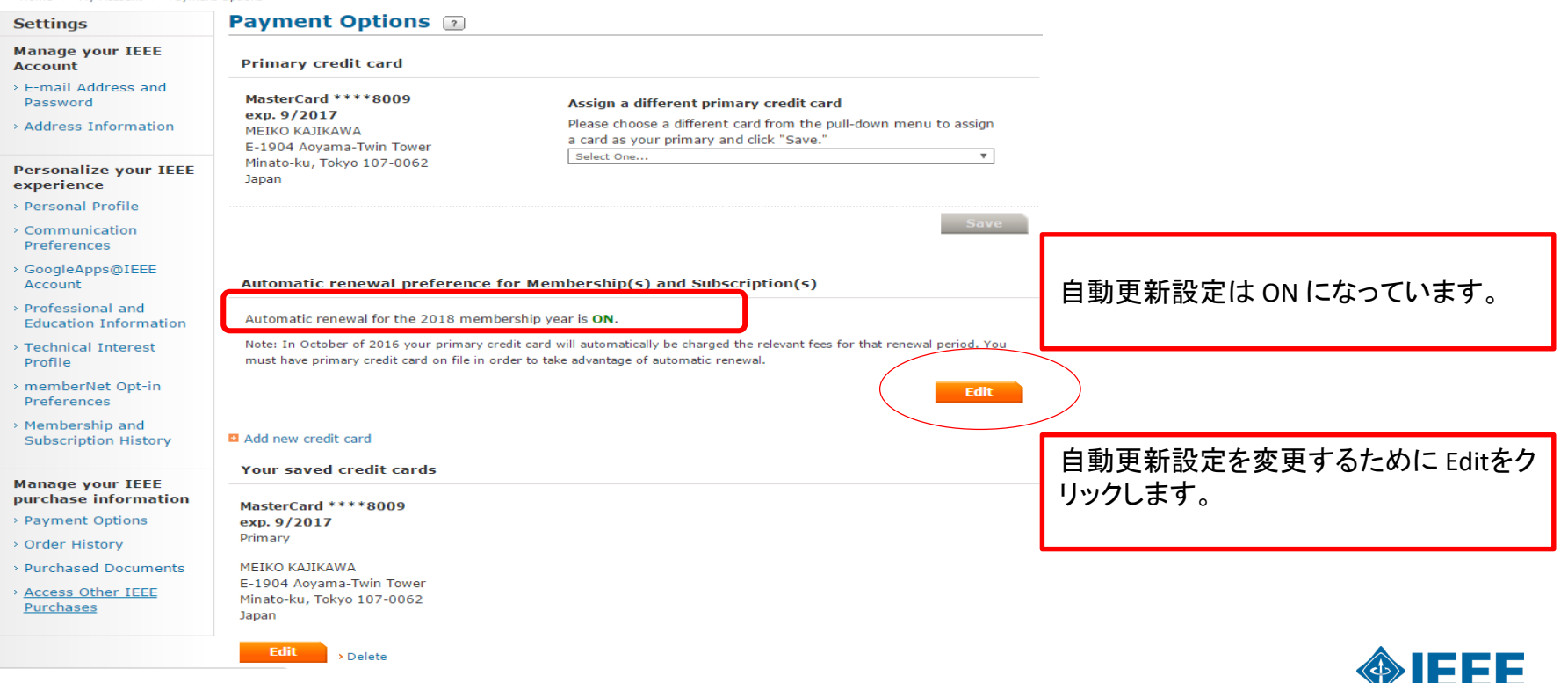

# 1.5. 自動更新設定をOFFにする

Automatic renewal preference for Membership(s) and Subscription(s)

Automatic renewal is a convenient way to renew your membership(s) and subscription(s) each year to ensure your benefits remain active. Are you sure you want to turn it OFF?

Turn ON automatic renewal. I have read the Automatic Renewal Terms and Conditions and  $\bigcirc$ allow IEEE to automatically renew my membership(s) and subscription(s).

Turn OFF Automatic Renewal

**Save** Cancel

**El** Add new credit card

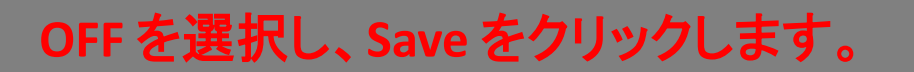

Your saved credit cards

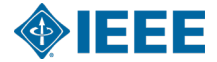

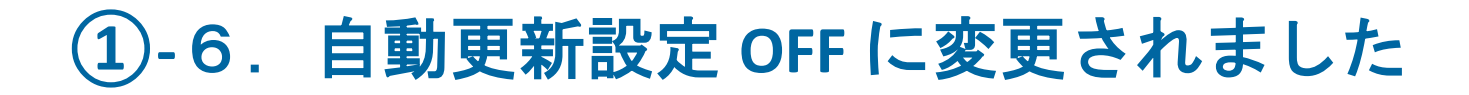

ı

Home  $>$  My Account  $>$  Payment Ontions

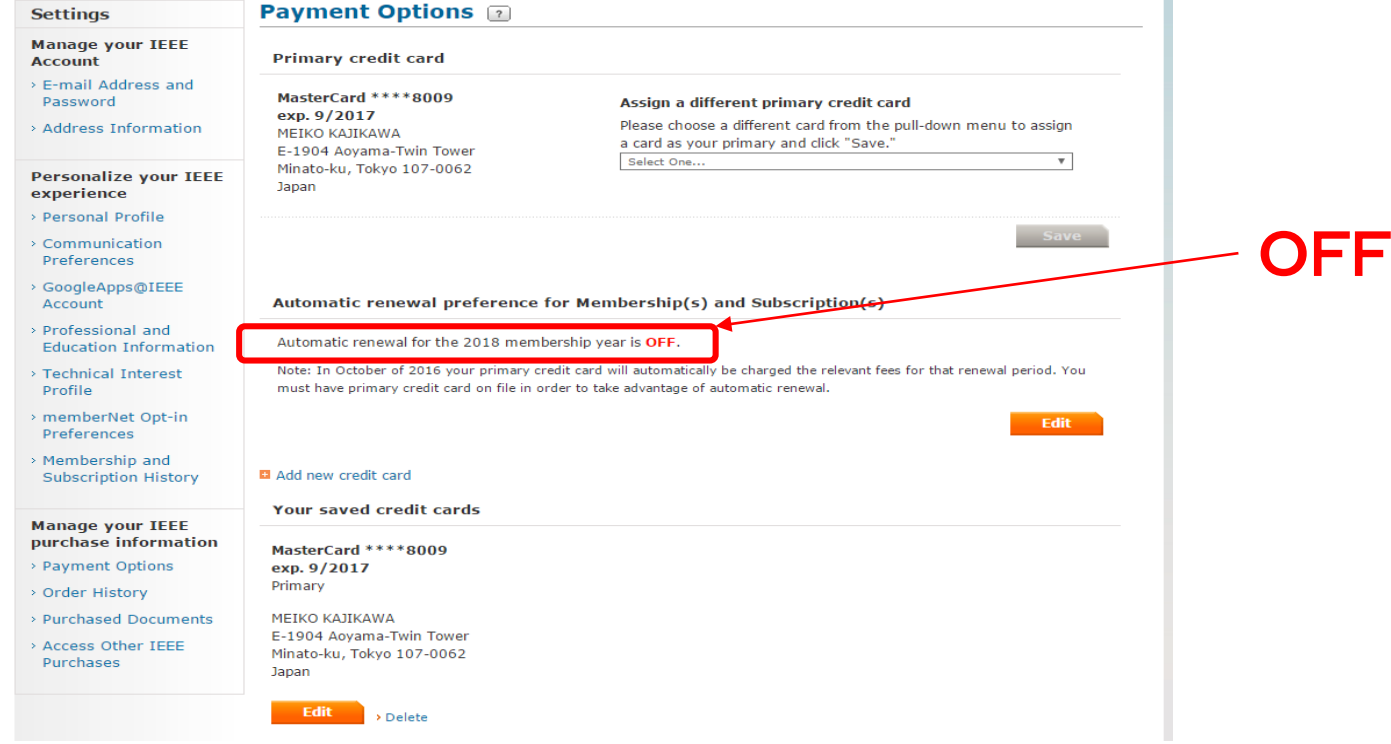

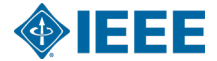

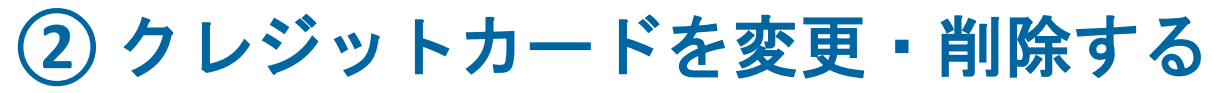

8

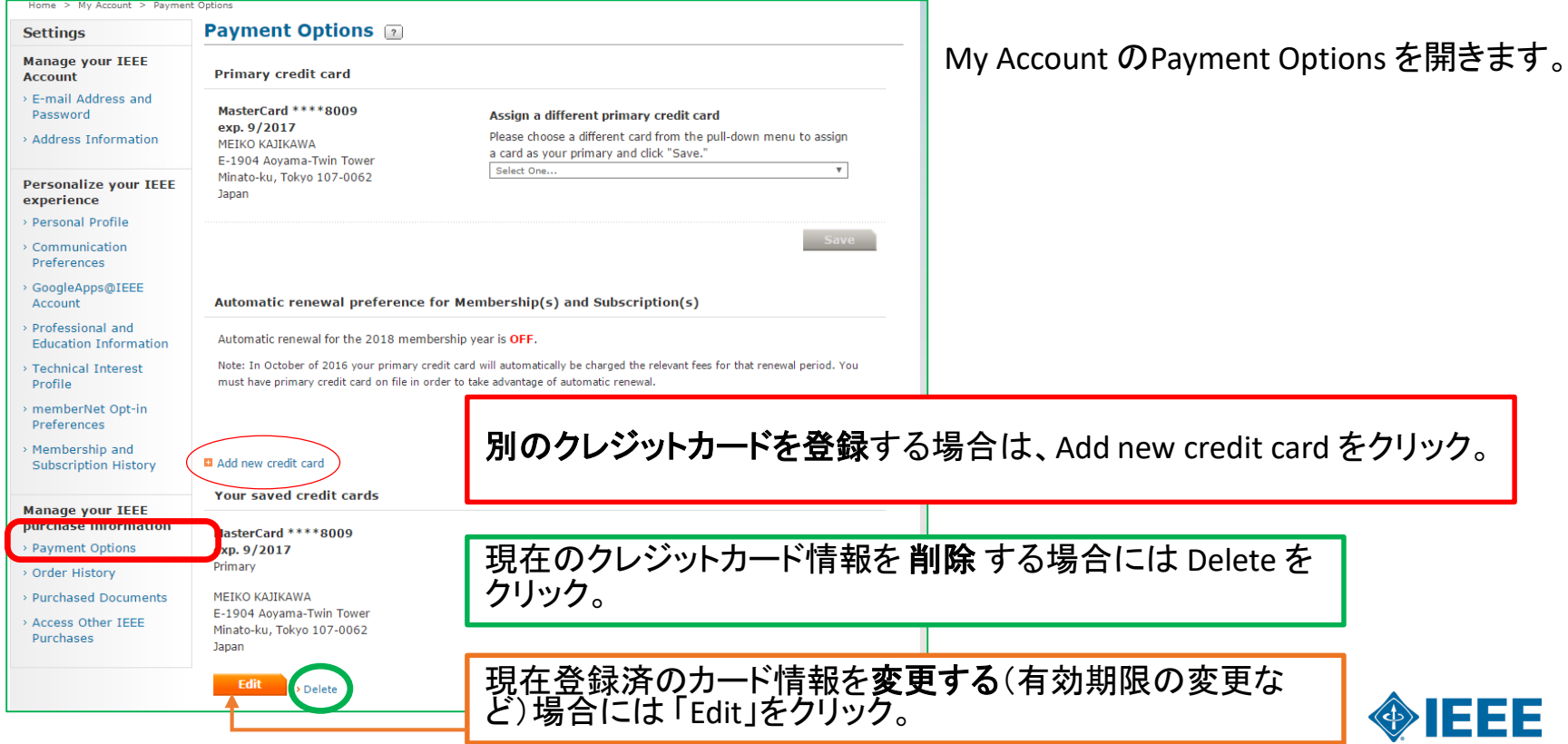